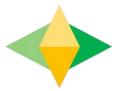

# The Parents' Guide to Google Classroom

## What is Google Classroom?

Think of Google Classroom (GC) as your child's digital link to learning.

Teachers use GC to share assignments, homework, newsletters, and much more with students AND parents!

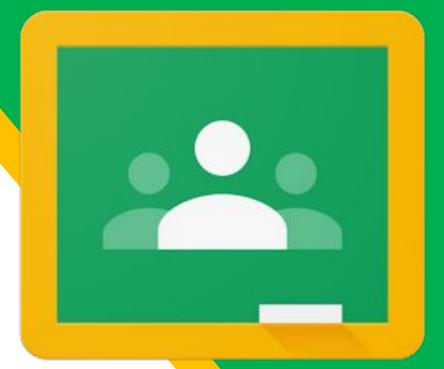

Google

Your child was provided with a secure login and password that is unique to them.

If you child has forgotten, please check with his/her teacher to obtain this private information via email. (Emails can be found on the school website)

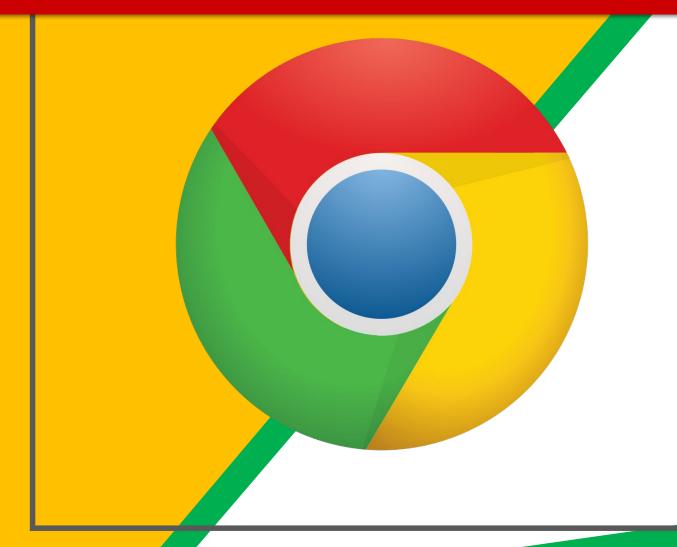

#### Click on the <u>Google</u> <u>Chrome</u>browser icon.

\*Please do not use other internet browsers.

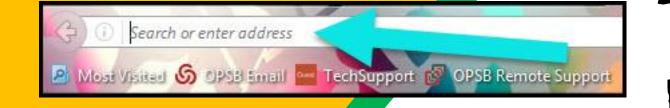

#### Type <u>www.google.com</u> into your web address bar.

| 1        |                   |          |                      |            |         | x   |
|----------|-------------------|----------|----------------------|------------|---------|-----|
|          |                   | ☆ 💼      | <b>⊘</b>             | ን <u>ወ</u> | 0       |     |
| lipart C | Click on Sign in. | 🔓 Math V | NS <mark>સ</mark> NG | Math Ta    | sks     | , » |
| L        |                   | Smail In | nages                |            | Sign in |     |
|          |                   |          | _                    |            |         |     |

3)

Click on <u>SIGN IN</u> in the upper right hand corner of the browser window.

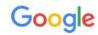

Choose an account

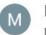

0-

Maria Thomas mthomas1@nps.k12.va.us

maria.solock@gmail.com

Use another account

Remove an account

Maria Thomas

Signed out

Signed out

When prompted, type in your child's NPS Email address & password. Click "next."

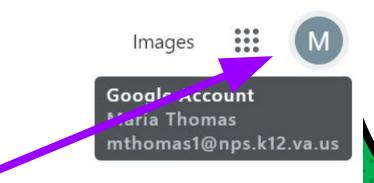

#### **NOW YOU'LL SEE** that you child is signed in to his/her Google Apps for Education account!

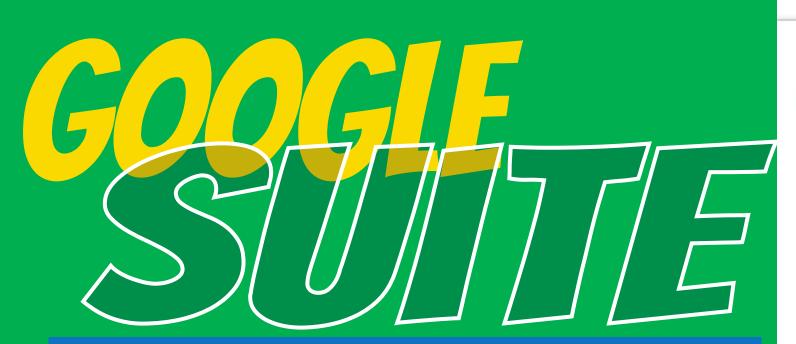

Click on the 9 squares (Waffle/Rubik's Cube) icon in the top right hand corner to see the Google Suite of Products!

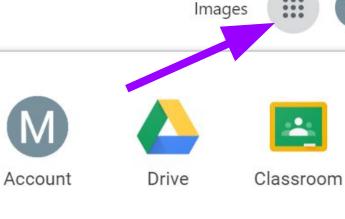

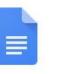

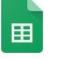

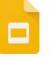

...

...

Docs

Sheets

Slides

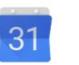

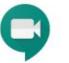

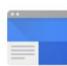

Calendar

Meet

Sites

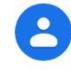

Contacts

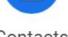

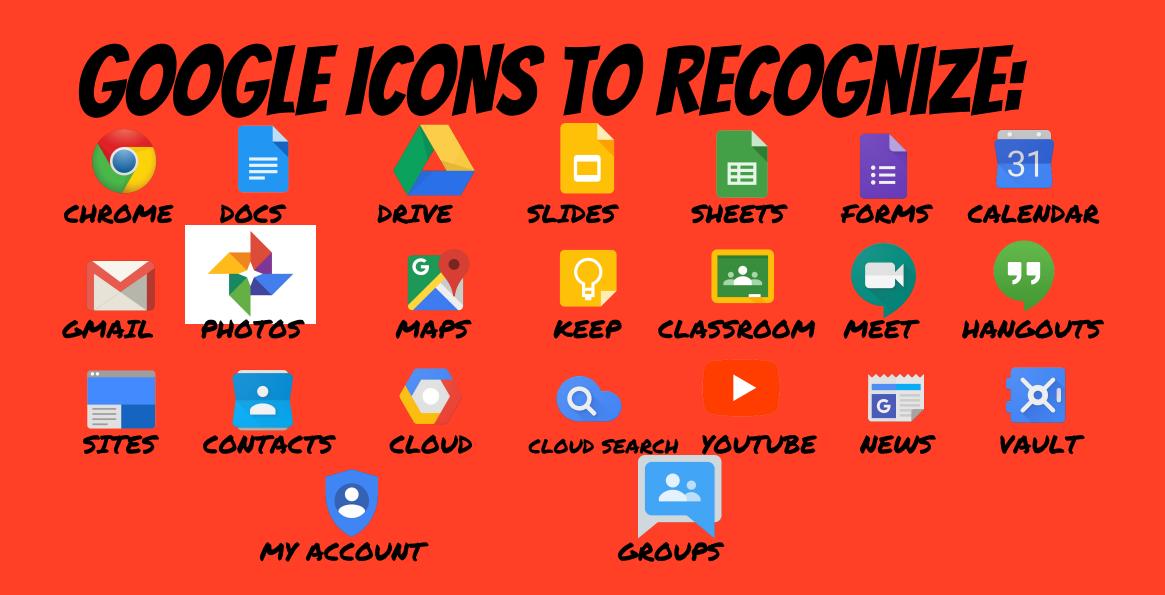

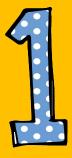

#### Click on the waffle button and then the Google Classroom icon.

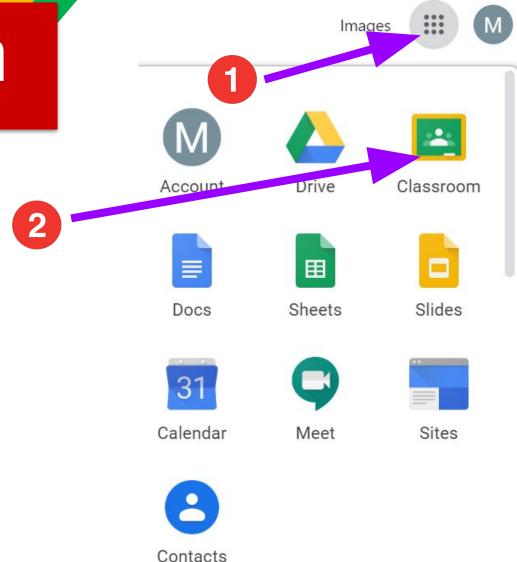

If this is your child's first time to join Google Classroom, locate the "+" sign on the upper right corner and click "Join Class". Enter the classroom code of your child's teacher.

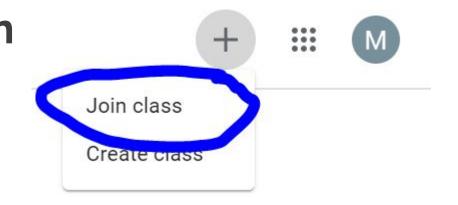

NOTE: Please contact your child's teacher for the classroom code.

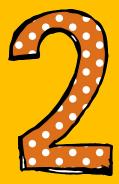

## Click on the class you wish to view.

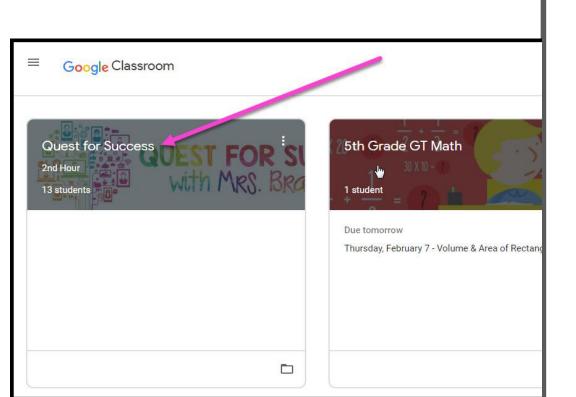

- High Interest for Parents

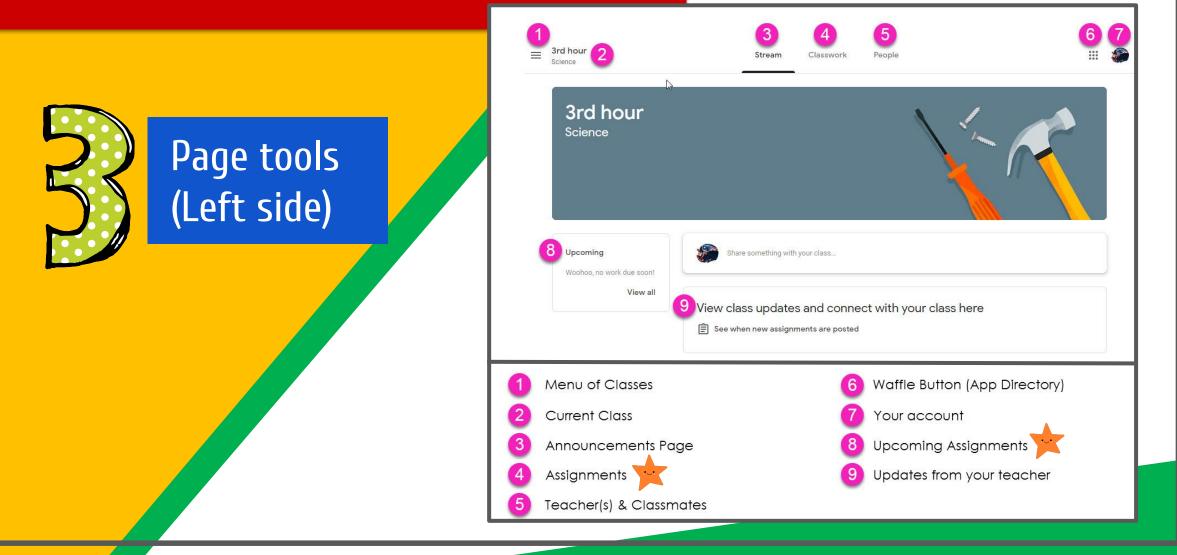

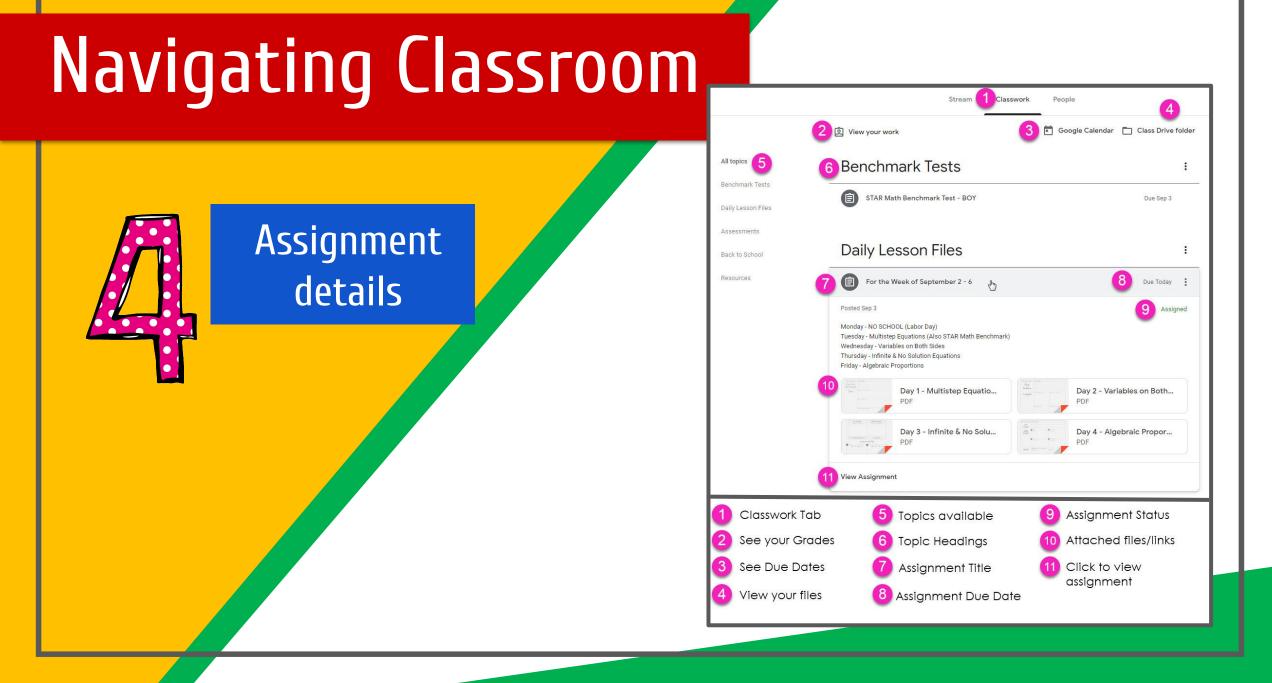

# ACCESS ANNHERE

| Goog | gle   |                     | - 90     |
|------|-------|---------------------|----------|
|      | 3     | 0                   | M        |
| Gor  | ogle  | Chrome              | Gmail    |
| 8    | 7     |                     |          |
| M    | HDS   | YouTube             | Drive    |
| 6    | 2     |                     | 0        |
| Play | Music | Play Movies<br>& TV | Hangouts |
|      |       |                     |          |
|      |       |                     |          |

ANDROID

| My Drive     >                               | <ul> <li>Shared with me</li> <li>Starred</li> <li>○ Recent</li> <li>&gt; Offline</li> </ul> | _ |         | Google Dri | ve |   |
|----------------------------------------------|---------------------------------------------------------------------------------------------|---|---------|------------|----|---|
| ★ Starred >><br>() Recent >><br>★ Offline >> | ★ Starred >><br>() Recent >><br>★ Offline >>                                                | 6 | My Dr   | ive        |    | > |
| ⊘ Recent >> ★ Offline >>                     | ⊘ Recent >> ★ Offline >>                                                                    | 1 | Share   | d with me  |    | > |
| ★ Offline >                                  | ★ Offline >                                                                                 | * | Starre  | d          |    | > |
|                                              |                                                                                             | 6 | Recen   | it         |    | > |
| C Par Smith                                  | C Par Smith 🗘                                                                               | × | Offline | •          |    | > |
|                                              | 0                                                                                           | C |         | Pat Smith  | ŧ  | 3 |

| Google Drive             | My Drive                                             |       |
|--------------------------|------------------------------------------------------|-------|
| My Drive                 | FOLDERS                                              | _     |
| Shared with me           | + AT Training To folder: My E                        | kriwe |
| * Starred                | New Document                                         |       |
| Recent                   | Awesome N<br>Modified 5 In New Folder                |       |
| * Offline                | _ COTA Supe 🕢 Upload Photo or V                      | lideo |
|                          | It Modified to                                       |       |
|                          | * ePub<br>In Modified: 8/6/12                        | 0     |
|                          | * Math Expressions                                   | ۲     |
|                          | * OT Department                                      | ٢     |
|                          | * OT Notes 2011-12<br>In Modified 8/0/12             | ٢     |
|                          | * OT Rubrics<br>Bt Modified: 15/10/11                | ٢     |
|                          | * OT Student Progress                                | ۲     |
|                          | * Pictures<br>BI Modified: 10/5/12                   | ۲     |
|                          | * Self Determination Workship<br>IR Medited: 2/16/12 | ۲     |
| ▲ Corol Legran-Harpold © | Social Studies - 8                                   | (3)   |
|                          | $\mathbf{\bullet}$                                   |       |
|                          |                                                      |       |

| By Dive      Stand attime      dense      cospiration      dense      cospiration      cospiration      cospiration      cospiration      cospiration | VIANU<br>Conception<br>Market and Conception<br>Market and Conception<br>Mar | 17 |
|----------------------------------------------------------------------------------------------------|----------------------------------------------------------------------------------------------------|----|
|                                                                                                    | B John B manage B comes B solars                                                                                                    |    |
|                                                                                                    |                                                                                                    | _  |

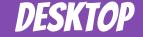

### **GOOGLE APPS** allow you to edit Google assignments from any device that is connected to the internet!

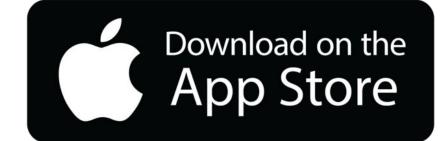

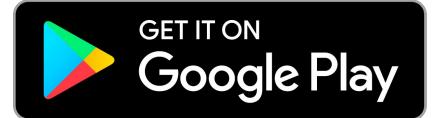

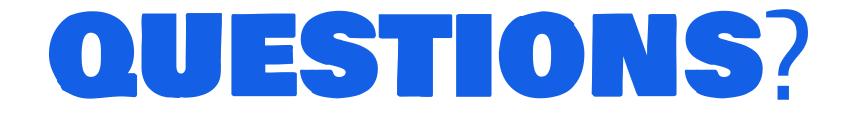

## Please email your child's teacher if you have any questions.

NOTE: The teachers' email addresses are available on the school's website.